### **PULSAR 2+** v10

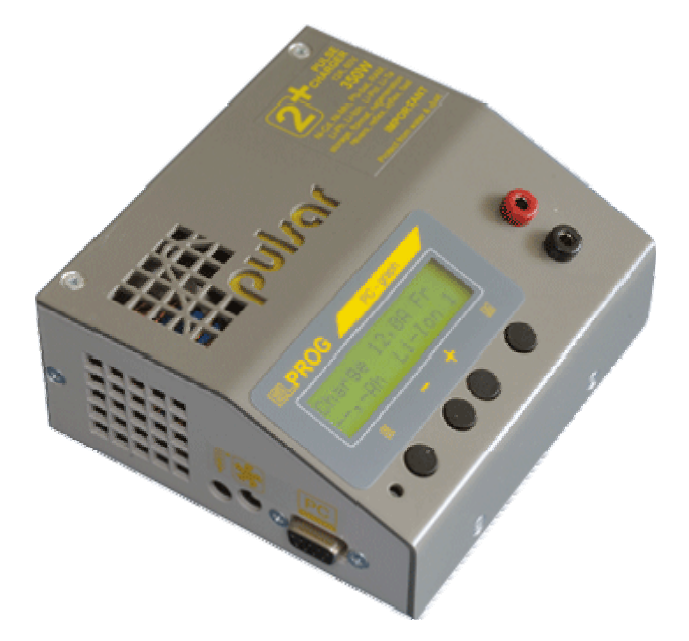

Der *Pulsar 2+* ist ein Mikroprozessor gesteuertes, schnelles Ladegerät der Profiklasse. Der *Pulsar 2+* kann sehr schnell (mit hohem Strom) und trotzdem äußerst schonend Akkus verschiedenen Typs laden. Das zuschaltbare Reflexverfahren beugt bei Ni-Cd und Ni-MH Akkus dem Memoryeffekt vor. Die Benutzung des *Pulsar 2+* verlängert nachweislich die Lebensdauer der Akkus. Die mehrfachen und gleichzeitig eingesetzten Ladezustandserkennungs-Algorithmen (*Inflex, delta-Peak*, Spannungsüberwachung), einstellbare Akkukapazität und ein serienmäßig mitgelieferter Temperaturfühler sichern die Akkus vor schädlicher Überladung. Die Ladeparameter sind jederzeit über ein dauerbeleuchtetes Display ablesbar. Die mitgelieferte Software und das COM – Anschlusskabel ermöglichen eine bequeme Kontrolle der Parameter über den PC-Bildschirm. Darüber hinaus ist eine Archivierung der Ladevorgänge und ein späterer Vergleich der Akkupacks möglich. Eine Kontrolle der Ladekurve ermöglicht schnelle und zuverlässige Erkennung des Akkuzustands. Wenn es nötig erscheint, kann eine Akkuregenerierung mit dem *Pulsar 2+* durchgeführt werden. Der *Pulsar 2+* hat eine Strom-Rückspeisefunktion. Wenn ein Akkupack entladen wird, wird die sonst bei anderen Ladern in Wärme umgewandelte, und somit verschwendete Energie, in die Autobatterie zurück geladen. Somit ist ein äußerst sparsamer Umgang mit der Energie gewährleistet. Der *Pulsar 2+* ist mit 8 frei programmierbaren Programmspeichern und 8 Prozesspeichern ausgestattet. Somit ist ein schneller Zugriff auf oft genutzte Ladeparameter und die Daten der letzten Prozesse möglich. Prozessende und Funktionsalarm werden mit abschaltbarem akustischem Signal und blinkender Displaybeleuchtung signalisiert. Zusätzlich ist der *Pulsar 2+* mit einer Anschlussbuchse für Akkupacklüfter ausgestattet. Ein Datenaustausch mit *Pulsar-EQUAL* Equalizer (Balancer) ist möglich, was die Betriebssicherheit bezüglich Li-Xx zusätzlich steigert. Der *Pulsar 2+* ist auf allen Ein- und Ausgängen vor Verpolung abgesichert. Ein Upgrade der Firmware ist über Internet möglich.

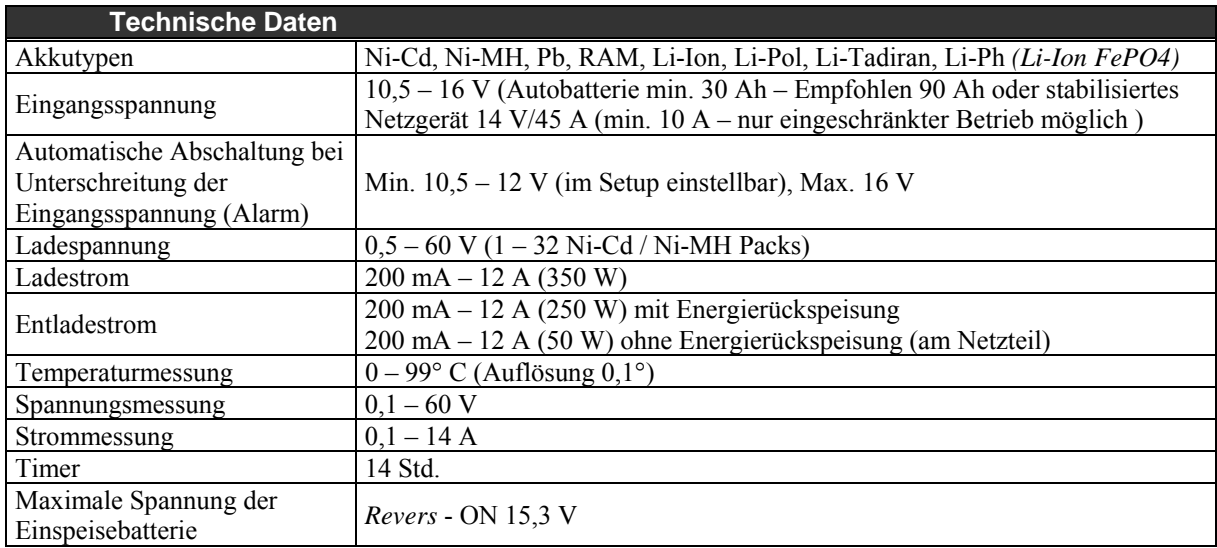

# **Warnhinweise**

- VOR DEM BETRIEB die Gebrauchsanweisung sorgfältig lesen
- keine Veränderungen in und an dem Gerät vornehmen
- stets auf richtige Polung der Anschlusskabel achten
- vor Feuchtigkeit und Staub schützen
- Betrieb an einer Autobatterie nur bei ausgeschaltetem Motor
- vor jeglichen Kurzschlüssen schützen; auf Polarität achten
- beim Laden eingebauter Akkus auf maximal zulässigen Strom der Geräte achten (z.B. Sender)
- keine Gegenstände in Kühlöffnungen des Ladegerätes stecken!
- bei kleinsten Unregelmäßigkeiten den Betrieb sofort einstellen (ggf. zum Service einschicken)
- Die laufenden Prozesse nie unbeaufsichtigt durchführen!

### **EG- Konformitätserklärung**

Wir erklären hiermit die Übereinstimmung des *Pulsar 2+* mit den Allgemeinen Anforderungen für die Sicherheit – insbesondere in Bezug auf Schutz der Gesundheit und Sicherheit des Benützers und anderer Personen nach der Richtlinie 73/23/EWG und die in der Richtlinie 89/336/EWG enthaltenen Schutzanforderungen in Bezug auf die elektromagnetische Verträglichkeit. Das Produkt erfüllt folgende Normen: EN 55014-1:2000+A1:2001+A2:2002 und EN 55014-2:1997+A1:2001 (Cat.II)

ELPROG U. Przemysłowa 1/611 **C** ul. Przemysłowa 1/611 PL 35-105 Rzeszów

Das Gerät ist gekennzeichnet mit: Am Ende der Lebensdauer vom

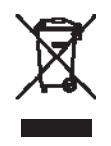

Alleiniger Vertrieb:

pp-rc Modellbau Piechowski Weidenstieg2 25337 Kölln-Reisiek GERMANY Tel.: +49 4121 740486 Fax: +49 4121 750676 www.pp-rc.de WEEE-Reg.-Nr DE77074747

#### **Anschlüsse und Bedienelemente**

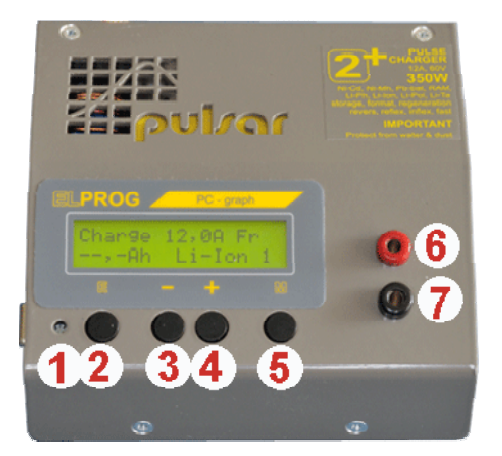

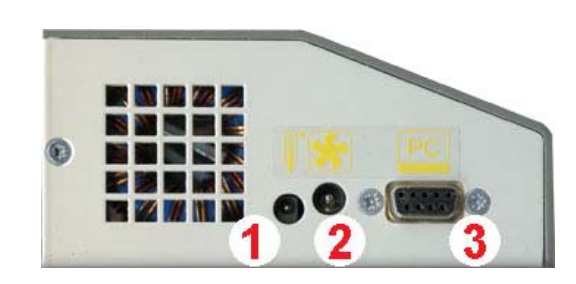

- 1. Temperaturfühler (mitgeliefert) Eingang bzw. Kommunikationsport für Balancer Pulsar-EQUAL
- 2. Akkupack-Lüfter (U = Speisespannung, max. 1,2 A)
- 3. RS 232 (Anschlusskabel ist beigefügt)
- 1 Displaykontrastregler (mit kleinem Schraubendreher zu bedienen)
- $2 -$ Taste,  $E^{\prime\prime}$
- $3 -$ Taste " $-$ "
- $4 \text{Taste}$ <sup>"+"</sup>
- $5 -$ Taste " $M''$
- $6 -$ Ladebuchse  $\cdot$ .<sup>"</sup>
- $7 -$ Ladebuchse " $-$ "

# **Geräteanschluss**

Der *Pulsar 2+* ist für den Betrieb an einer Autobatterie geeignet. Die kleinste empfohlene Kapazität beträgt 30Ah, jedoch ist eine Autobatterie ab 90 Ah optimal. Auch eine Stromversorgung über ein stabilisiertes Netzteil ab 14V/10A (empfohlen - 14V/45A) ist ebenso möglich.

Das Anschlusskabel mit der rot markierten Klemme wird an plus der Autobatterie oder des Netzgerätes angeschlossen und das Kabel mit der schwarzen bzw. blauen Markierung an minus.

Akkuladekabel sollten mindestens 1,5 mm² Querschnitt haben und nicht länger als 20 cm sein. Für die Anschlusskabel ausschließlich hochwertige, vergoldete Stecker einsetzen.

Nach dem Anschluss an die Stromversorgung (zu ladender Akku noch nicht angeschlossen) können wir über die Funktion *SETUP* (Taste "M") das akustische Signal ein-/ausschalten und die Werte für die thermische Überwachung, Eingangsleistungsreduzierung einstellen (bei der Nutzung an schwächeren Netzteilen als empfohlen) und Abschaltspannung (Überwachung der Autobatterie vor Tiefentladung) einstellen. Die Option *START* (Taste "**E**") führt direkt zum *HAUPTMENÜ*. Das zu ladende Akkupaket kann angeschlossen werden.

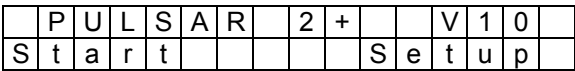

*V10* zeigt hier die Software Version an.

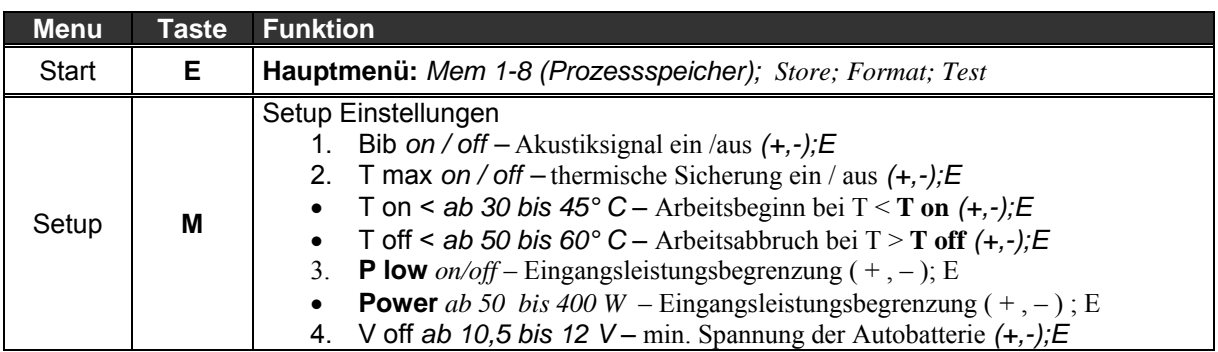

 $(+, -)$ ; *E* – Einstellung mit den Tasten "<sup>+"</sup> und "-" und anschließende Bestätigung mit der Taste "E"

**T max on** schaltet die Temperaturüberwachung ein

- **T on** Wenn die Akkutemperatur die eingestellte Temperatur überschreitet beginnt der Prozess erst, sobald der Akku sich bis zur eingestellten Grenze abgekühlt hat.
- **T off** Eine Überschreitung der eingestellten Temperaturgrenze während des Prozesses führt zur Notabschaltung und aktiviert den Alarm (Akustiksignal und blinkende Anzeigenbeleuchtung). Meistens wird die übermäßige Erhitzung der Akkus durch zu Hoch eingestellten Lade-/ Entladestrom verursacht.
- **P low** on aktiviert die Eingangsleistungsbegrenzung mit dem Wert, der in Parameter "Power" eingestellt wird. Die Funktion ist wichtig bei Betrieb an schwächeren Netzgeräten. Der *Pulsar 2+* wird - wenn notwendig - die Leistung so reduzieren, dass die eingestellte Eingangsleistung nicht überschritten wird.

Nachdem Akku zum Laden angeschlossen ist, prüft *Pulsar 2+* die Zellenzahl, die eventuell durch die + / - Tasten korrigiert werden muss. Danach wird mit der "E" Taste der eingestellte Prozess gestartet.

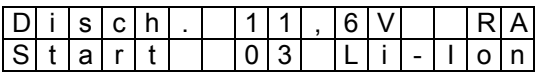

### **Hauptmenü** (Akkupack nicht angeschlossen)

Im Hauptmenü sind 11 Fenster abrufbar: M1 – M8 (Prozessspeicher), Store (Lagerung), Formieren / Regenerieren und Akkupacktest.

### **Prozessspeicher (1-8)**

In jedem der acht Speicher können folgende Parameter gespeichert werden:

- Lade- / Entladestrom wobei bei doppelten Prozessen für Lade- und Entladestrom verschiedene Werte eingestellt werden können
- Prozess Entladen (*Disch.*); laden (*Charge*); Entladen / Laden (*Dis/Ch*); Laden / Entladen (*Ch/Dis*)
- Akkutyp Ni-Cd, Ni-MH, Pb-bat, RAM, Li-Ion, Li-Pol, Li-Tadiran, Li-Ph

# Informationsdisplay

Im Hauptmenü gelangen wir durch drücken auf die "M" – Taste ins Informationsfenster:

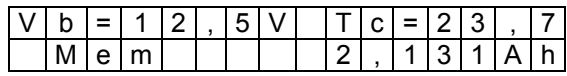

Vb = 12,5V - Stromversorgungsspannung (Autobatteriespannung)

Tc = 23,7 - Akkupacktemperatur in ° C (**--,-** wenn der Fühler nicht angeschlossen ist)

Mem - hier können durch Betätigung der "E" Taste und weiter mit den + / - Tasten die Daten der letzten 8 gespeicherten Prozesse aufgerufen werden

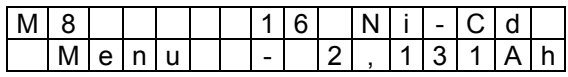

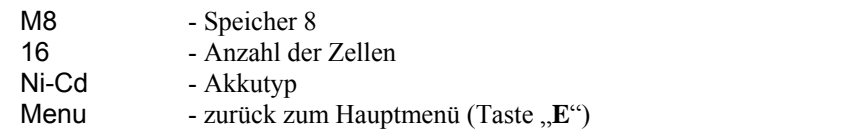

- 2,131Ah - gemessene Energie – hier bedeutet "-" (minus) = "entladene" 2,131 Ah

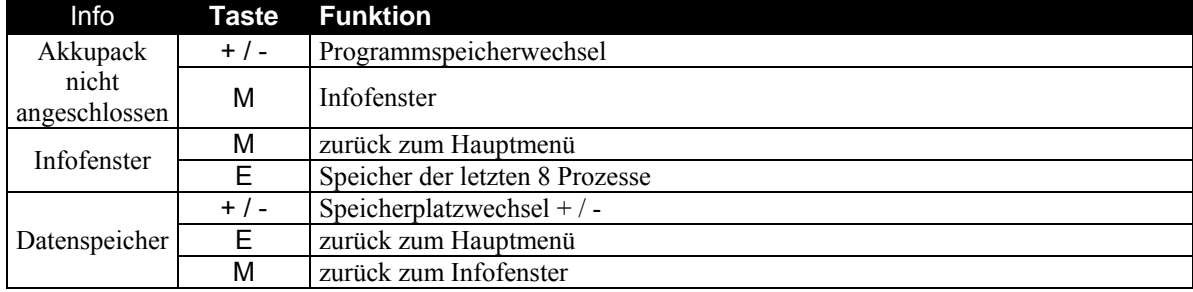

# Strom- und Kapazitätslimiter-Einstellung

Kurze Betätigung der Taste **E** ermöglicht eine Stromänderung des Prozesses (in den Doppelprozessen (Dis/Ch. Entladen / Laden und Ch/Dis. Laden / Entladen) können die Stromwerte getrennt eingestellt werden.

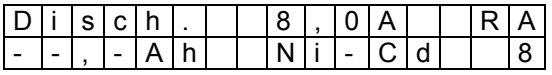

Durch betätigen der **M**-Taste können wir die maximale Kapazität mit den +/- Tasten einstellen (0,1 - 12.0 Ah). Nach Erreichen der Kapazität wird der Prozess abgebrochen. Die Einstellungen werden mit **E** (--,-Ah bedeutet, dass die Funktion inaktiv ist) bestätigt.

# **Prozessstart**

Nach dem der Akku angeschlossen wird, beginnt der *Pulsar 2+* die Zellenzahl zu vermessen. Falls es nötig sein sollte, muss die Zellenzahl mit +/- korrigiert werden. Ein folgendes Bestätigen mit der **E**-Taste startet den Prozess.

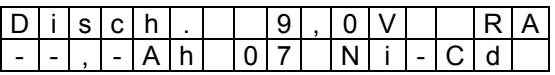

# **Prozessende**

Beendigung des Prozesses ist durch das blinken der oberen Zeile an dem Display, dem blinken des Displaybeleuchtungs und (wenn im Setup aktiviert) Akustisch signalisiert. Akustische Signalisierung nach ca. 30 Sekunden schaltet auf leises "Klacken" um. Auf dem Display sind die zuletzt vor der Beendigung des Prozesses gemessene Werte angezeigt. Vor dem Start des nächsten Prozesses muss der Akku neu angeschlossen werden.

## **Entladen** *Disch.(0,2 – 12A, Revers, Auto)*

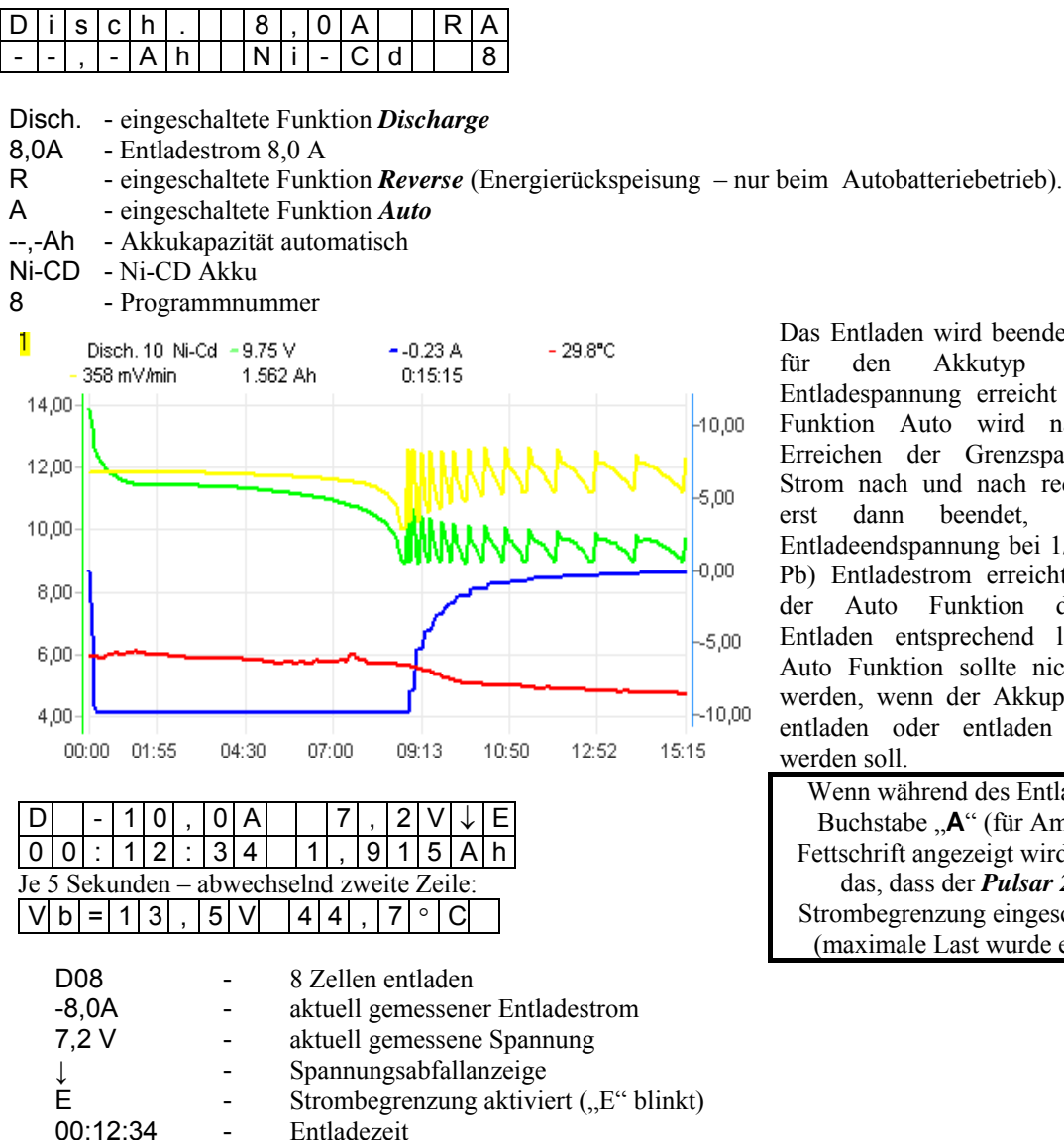

1,915Ah - entnommene Energie<br>Vb=13,5V - Stromversorgungssna

44,7°C - aktuell gemessene Temperatur

Vb=13,5V - Stromversorgungsspannung (Autobatterie)

Das Entladen wird beendet, wenn die für den Akkutyp eingestellte Entladespannung erreicht ist. In der Funktion Auto wird nach jedem Erreichen der Grenzspannung der Strom nach und nach reduziert und erst dann beendet, wenn die Entladeendspannung bei 1/10 (1/5 bei Pb) Entladestrom erreicht wird. Bei der Auto Funktion dauert das Entladen entsprechend länger. Die Auto Funktion sollte nicht aktiviert werden, wenn der Akkupack schnell entladen oder entladen / geladen werden soll.

Wenn während des Entladens der Buchstabe "A" (für Ampere) in Fettschrift angezeigt wird, bedeutet das, dass der *Pulsar 2+* die Strombegrenzung eingeschaltet hat (maximale Last wurde erreicht).

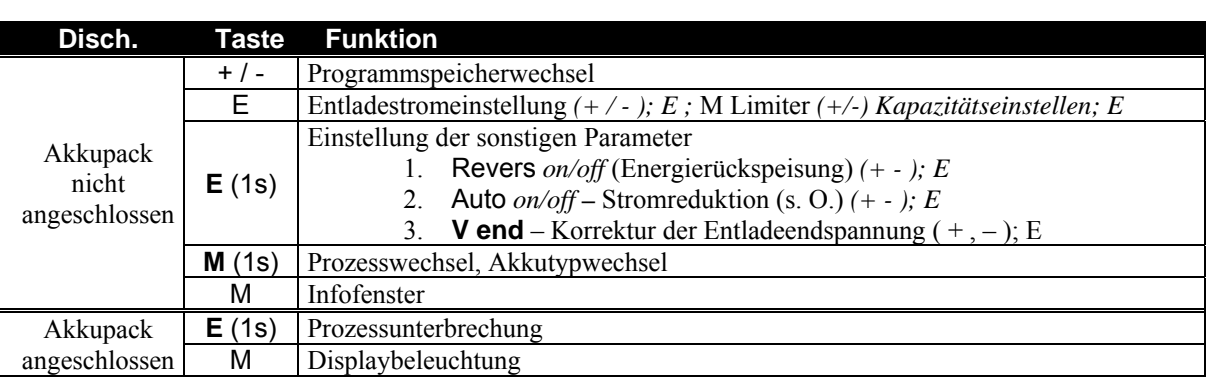

Achtung**: Die maximale Prozesszeit beträgt 14 Stunden. Bei Betrieb mit einem Netzteil muss die Funktion "***Revers***" abgeschaltet sein!** Bei Energierückführung (Revers – on), wenn die Spannung der Stromversorgungsbatterie 15,3 V überschreitet, wird automatisch Entladestrom reduziert (Überladungsschutz). V end – Entladeendspannung kann um 200 mV mit Schritten je 10 mV reduziert bzw. um 100 mV erhöht werden. V end – der Spannungswert ist pro Zelle angegeben.

### **Laden** *Charge* **Ni-Cd** und **Ni-MH** *(0,2 – 12A, Inflex, Reflex, Delta Peak*)

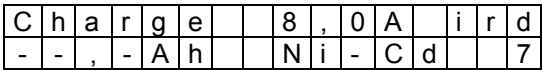

i - eingeschaltete Funktion *Inflex*

r - eingeschaltete Funktion *Reflex* 

D/d - geänderte Wert des delta-Peaks (kein Zeichen = Standardwert; **D** – höher und **d** - niedriger)

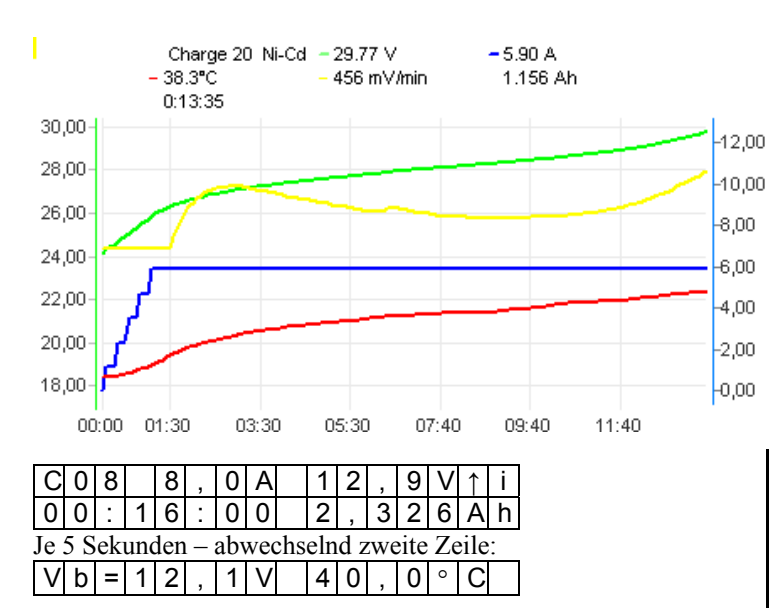

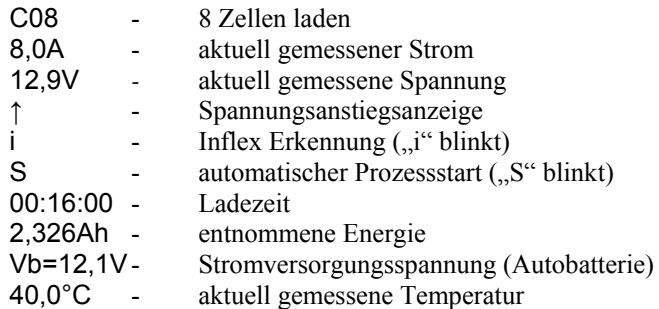

Das Laden wird beendet, wenn der Spannungsabfall (-ΔV) oder der Punkt *Inflex* festgestellt wird. Die Funktion *Inflex* erlaubt, den Ladeprozess schneller als bei herkömmlichen Methoden zu beenden. So wird vermieden, dass der Akkupack unnötig <sub>8.00</sub> erwärmt und dadurch die Lebensdauer verkürzt wird.

Funktion *Reflex* erlaubt das Nachladen von Ni-Cd und Ni-MH Akkupacks, ohne dass der Memoryeffekt entsteht. Die Funktion bewirkt kurze Entladeimpulse während der Ladung des Akkupacks.

Wenn während des Ladens der Buchstabe "A" (für Ampere) in Fettschrift angezeigt wird, bedeutet das, dass der *Pulsar 2+* die Strombegrenzung eingeschaltet hat (maximale Last).

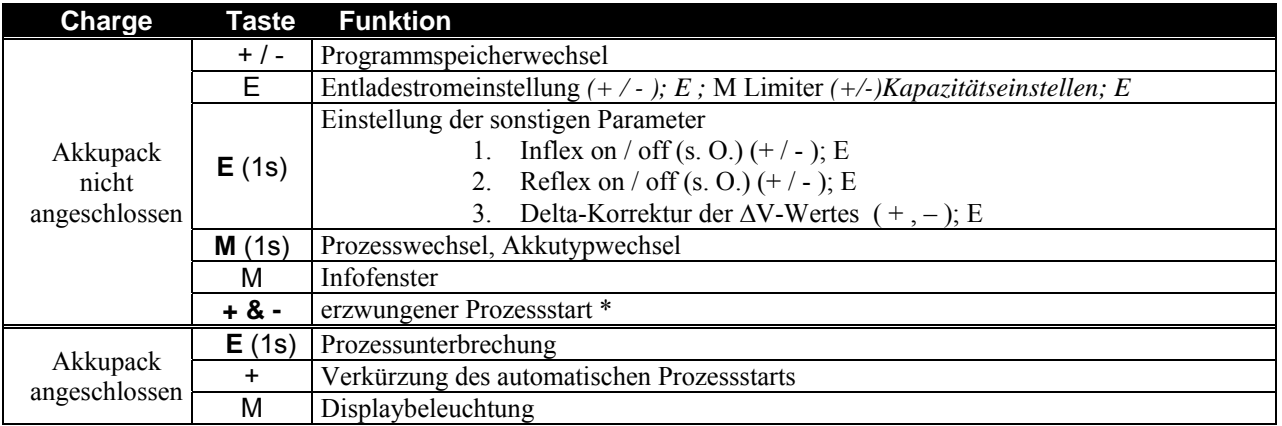

**Bemerkung:** Die maximale Prozesszeit beträgt 14 Stunden.

**"Erzwungener Prozessstart"** ermöglicht das Laden von Geräten, die mit einer Diode abgesichert sind (z.B. Sender RC).

Delta NiMH – empfohlen 4,0 mV pro Zelle; einstellbar ab 1,0 bis zu 15,0 mV in Schritten je 0,5 mV .

Delta NiCd – empfohlen 8,0 mV pro Zelle; einstellbar ab 4,0 bis zu 25,0 mV in Schritten je 0,5 mV .

Delta – Wert -ΔV ist auf eine Zelle bezogen!

*Inflex* sollte nur für Ladeströme über 1C und ab 4 Zellen aktiviert werden.

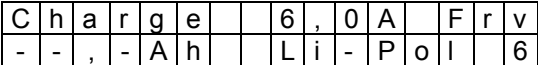

- F eingeschaltete Funktion *Fast*
- r eingeschaltete Funktion *Reflex*

**V/v** - geänderte Wert der Ladeednspannung *Vend* (kein Zeichen = Standardwert; **V** – höher und **v** - niedriger)

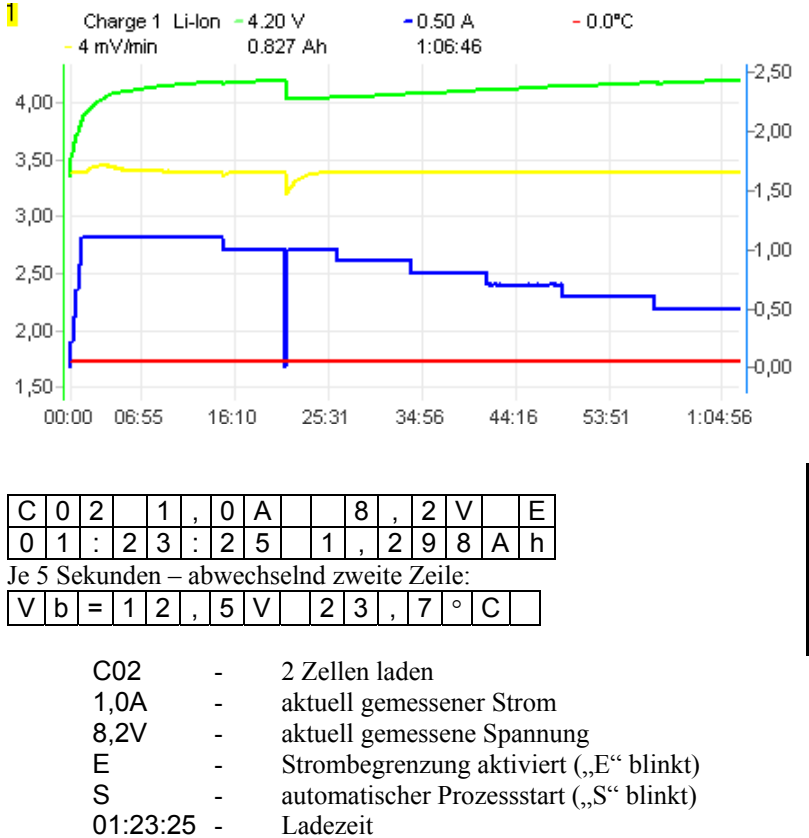

Die Ladung wird beendet, sobald die Spannung den Sollwert erreicht, der weiterhin mit niedrigerer Spannung überprüft wird. *Fast* bedeutet Impulsladung, wodurch die Ladezeit deutlich verkürzt wird. Ebenso kann im *Fast* Prozess der Ladestrom begrenzt werden. **ACHTUNG! Im** *Fastmodus* **dürfen nur bestimmte Balancer verwendet werden! Wir empfehlen den**  *Pulsar-EQUAL* **Equalizer der Firma ELPROG.** Die Zellen müssen immer ausgeglichen sein! Wenn während des Ladens der

Buchstabe "A" (für Ampere) in Fettschrift angezeigt wird, bedeutet das, dass der *Pulsar 2+* die Strombegrenzung eingeschaltet hat.

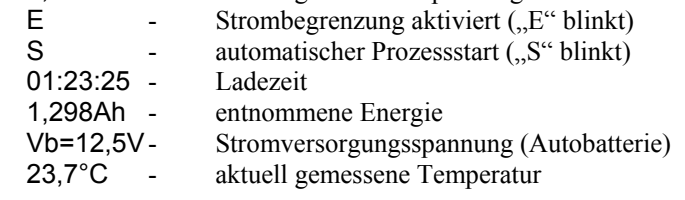

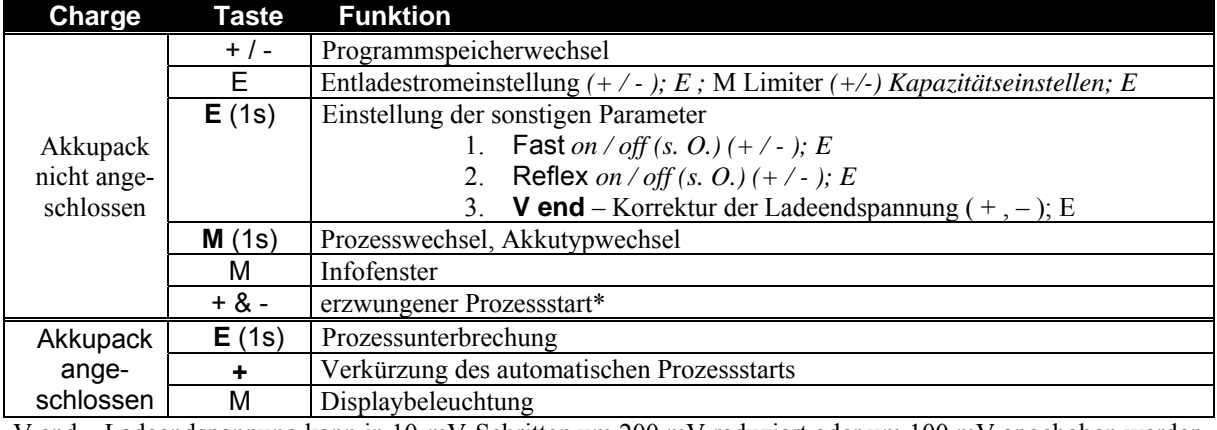

V end – Ladeendspannung kann in 10-mV-Schritten um 200 mV reduziert oder um 100 mV angehoben werden. V end – Spannungswert ist auf eine Zelle bezogen!

**Achtung** – das erhöhen der Ladeendspannung kann zum Lebensdauer der Zellen führen!

**Reflex** – Die Zuschaltung der *Reflex* Funktion verlängert die Ladezeit, reduziert jedoch den schnellen inneren Resistenzzuwachs in den Zellen. Dies mindert erheblich den Innendruck und die Temperatur in der Zelle, wirkt sich also schonend auf die Akkus aus!

**\*"Erzwungener Prozessstart"** ermöglicht das Laden von Geräten, die mit einer Diode abgesichert sind (z.B. Sender RC).

**Bemerkung:** Die maximale Prozesszeit beträgt 14 Stunden.

## **Formieren** *Format (0,2 – 6A, Akkutype, Regen, Cycle*)

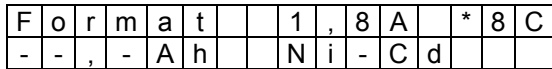

\*8 - Zahl der Durchgänge

C - Eingeschaltete Funktion *Regen* (Regenerierung)

-,-- Ah - Akkukapazität

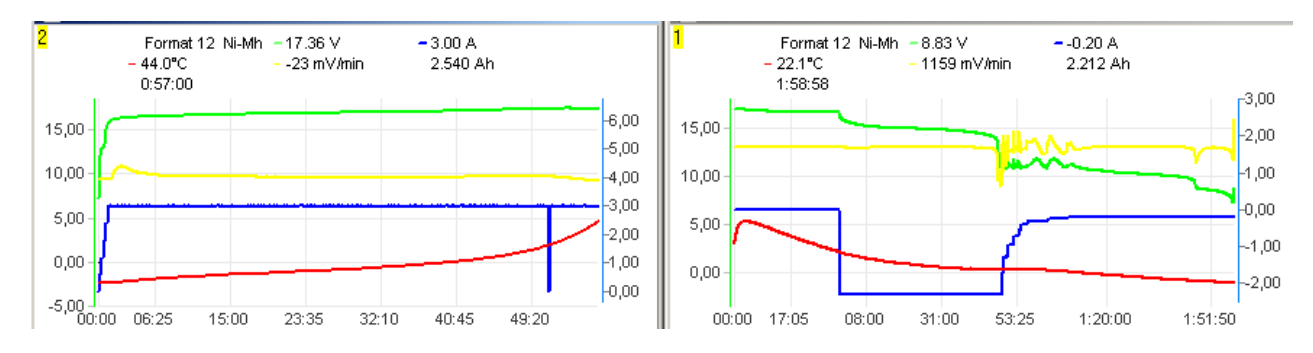

*Format* – Formieren führt die programmierte Anzahl der Lade- / Entladedurchgänge aus. Entladen wird hier in der Automatikfunktion bis zur einprogrammierten Spannung durchgeführt, die zwischen unterschiedlichen Akkutypen verschieden ist.

*Regen* – Regenerieren ist ein spezielles Programm, das bei der Formierung noch zusätzlich die Zellen regeneriert. Regenerieren sollte nur bei schon gebrauchten Zellen, die schon etwas Kapazität verloren haben, durchgeführt werden.

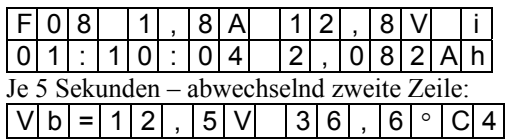

Wenn während des Ladens (Entladens) der Buchstabe "A" (für Ampere) in Fettschrift angezeigt wird, bedeutet das, dass der *Pulsar 2+* die Strombegrenzung eingeschaltet hat.

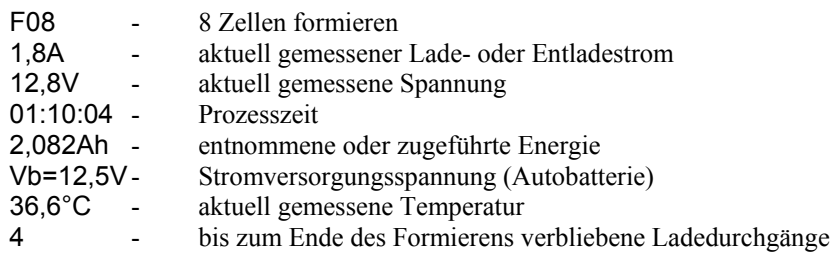

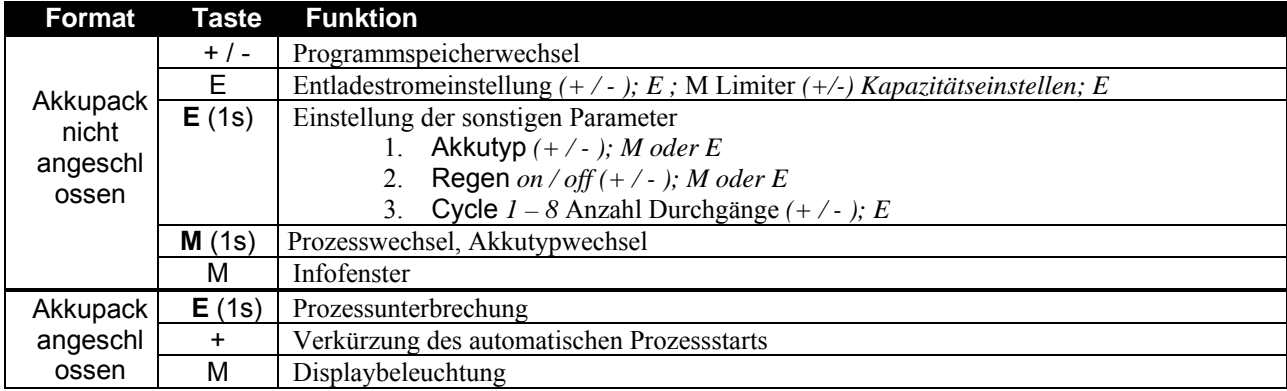

**Bemerkungen:** Die maximale Prozesszeit (1 Zyklus) beträgt 2 x 14 Stunden.

### **Lagerung** *Store nur Lithiumzellen (0,2 – 6,0A; Akkutype, V end)*

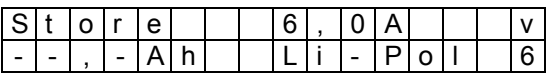

**V/v** - geänderter Wert der Ladeednspannung *Vend* (kein Zeichen = Standardwert; **V** – höher und **v** – niedriger)

Lithiumzellen sollten nie voll geladen oder entladen aufbewahrt werden. Am besten ist es, wenn sie für Lagerung auf ca. 50 bis 70 % der Kapazität entladen werden. Funktion *Store* lädt oder entlädt die Zellen automatisch auf einen optimalen Spannungswert, der dem Nennwert der Spannung entspricht (s. Tabelle auf der Folgeseite).

V end – Lagerungsspannung kann in 10-mV-Schritten um 200 mV reduziert oder um 100 mV angehoben werden.

V end – Spannungswert ist auf eine Zelle bezogen!

### **Test** *(0,2 – 6A max. 50W , Akkutype*)

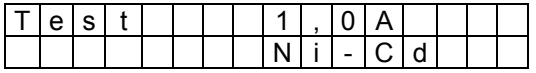

Der Akkutest wird in drei Etappen durchgeführt.

- 1. genaue Spannungsmessung
- 2. Spannungsmessung unter Belastung mit vorgegebener Last über 10 Sekunden
- 3. innere Widerstandsmessung

Nachdem der Akkupack angeschlossen wurde, sollte die angezeigte Zellenzahl überprüft und gegebenenfalls korrigiert werden. Durch Druck auf die "E" Taste startet der Messvorgang.

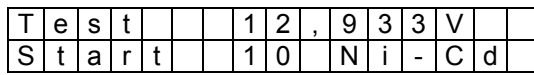

es beginnt der 10-sekündige Belastungstest

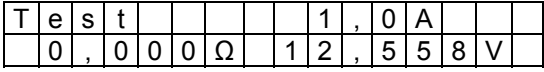

jetzt folgt eine 5-sekündige Impulsbelastung und danach wird der innere Widerstand errechnet

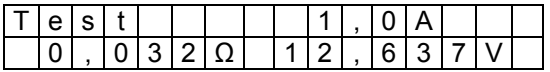

nachdem die "M" Taste gedrückt wurde, wird der innere Widerstand angezeigt und die Spannung auf eine Zelle umgerechnet

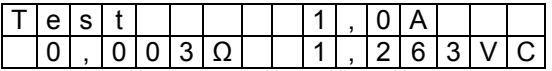

C **-** informiert, dass es sich hier um die Werte einer Zelle handelt Wiederholter Druck auf die "E" Taste wiederholt den Test.

Die eingesetzte Messmethode unterscheidet sich womöglich von denen, die bei den anderen Akkuherstellern eingesetzt werden. Unsere Messung beinhaltet auch den Widerstand von Leitungen und Steckverbindern. Somit sollen die Messungen **nur als Vergleichsmessungen angesehen werden**. Die Vergleichsmessungen sollten mit denselben Anschlusskabeln durchgeführt werden.

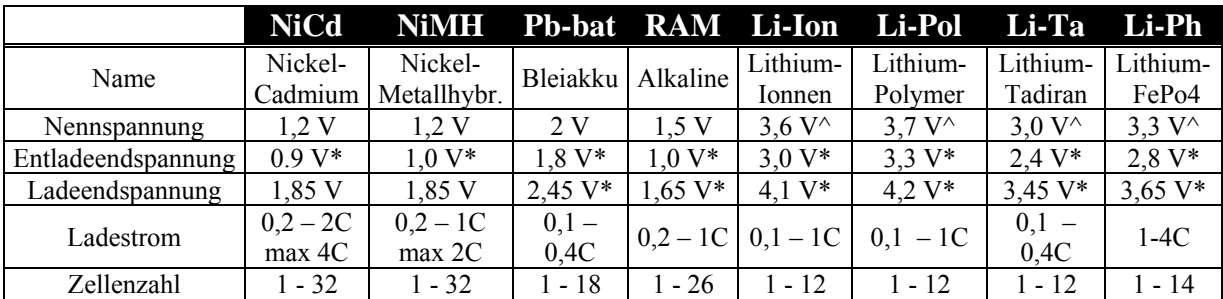

## **Die Zellen** (Parameter)

(\*)Spannung kann in 10-mV-Schritten um 200 mV reduziert oder um 100 mV angehoben werden.

(^) Nennspannung = Lagerungsspannung, kann in *Store-Programm* geändert werden.

C **-** bedeutet Akkukapazität (z.B. bedeutet 1C für einen 2400-mAh-Akku einen Strom von 2,4 A)

Werte in der Tabelle sind allgemeine Angaben für die einzelnen Akkutypen. Es empfiehlt sich jedoch, die genauen Daten den Hersteller-Datenblättern zu entnehmen.

Als Beispiel – Laden von Ni-MH Zellen mit 2C sollte nur mit Akkukühlung erfolgen. Einschaltung des *Inflex* verringert deutlich die Erwärmung des Akkupakets. Allgemein können Akkus, die einen geringen inneren Widerstand haben, mit höheren Strömen geladen werden. Senderakkus sollten generell nicht mit Strömen über 1A geladen werden. Die Begrenzung resultiert aus den dünnen Kabeln und Leiterbahnen im Sender, die Wärmeabfuhr in den Sendern ist zudem sehr begrenzt.

**Ni-Cd** und **Ni-MH** – in den Zellen kann es zum so genannten Memoryeffekt kommen, weil die Akkus oft nicht ganz entladen werden. Solche Zellen sollten möglichst mit der Funktion Entladen / Laden geladen werden. Bei den Zellen lohnt es sich von Zeit zu Zeit eine Regenerierung mit einem Strom von 0,2 – 0,5C durchzuführen. Neue Zellen sollten mit 0,2 – 0,3C (3 – 5 Durchgänge) formiert werden.

**Li-Ion** und **Li-Pol** – in Akkupacks können Zellen parallel und in Reihe geschaltet werden. Die Zellenzahl, die im Ladegerät eingestellt wird, entspricht den in Reihe geschalteten Einheiten. Zum Beispiel müssen bei einem Pack 2P3S (je 2 Zellen parallel in 3 Reihen) folglich 3 Zellen eingestellt werden. **ACHTUNG! Eine falsch eingestellte Zellenzahl kann zur Beschädigung der Zellen und einem anschließenden Brand führen!** Li-Ion und Li-Pol Akkupacks sollten ab und zu darauf überprüft werden, ob die einzelnen Zellen die gleiche Spannung aufweisen. *Pulsar 2+* eignet sich mit der Funktion *Format* sehr gut dazu, die Zellen auf ein Spannungsniveau zu bringen. Format des Gesamtpacks macht nur dann Sinn, wenn alle Akkus im Paket den gleichen Ladezustand aufweisen.

Lithiumzellen sollten in feuerfesten Behältern ge- und entladen werden. Die Prozesse sollten nie unbeaufsichtigt durchgeführt werden.

**Pb-bat, RAM, Li-Ion, Li-Pol, Li-Ta –** durch Reduzierung der Spannung (*V end*) verlängert sich die Lebensdauer der Zellen. Z.B. beträgt bei Li-Pol die Standardladespannung 4,20V, die Lebensdauer beträgt dann ca. 300 Ladezyklen. Bei 4,10V verlängert sich die Lebensdauer auf insgesamt ca. 500 Ladezyklen. Die nutzbare Kapazität reduziert sich dadurch aber auf ca. 80%.

Li-Ph (Li-Ion FePO4) – neuer Typ der Lithiumzellen die schnellladefähig und hochbelastbar sind. Manche Zellen, die nach diesem chemischen Prinzip arbeiten, dürfen in weniger als 7 Minuten voll geladen werden! Die neuartigen Zellen sind auf Überladen und Tiefentladen weniger Empfindlich als bisherige Litiumzellen.

**Kapazitätsüberwachung** kann bei neuen oder lange gelagerten Ni-Cd und Ni-MH Zellen wichtig sein. In diesem Fall kann unter Umständen *Inflex* oder *Delta Peak* den Ladezustand nicht richtig erkennen. Auch bei falsch eingestellter Zellenzahl bei Li-Pol und Li-Ion schützt die Kapazitätsüberwachung vor Beschädigung der Zelle.

## **Pulsar-EQUAL, Pulsar-EQmini** (Kommunikation mit Equalizer der Firma Elprog)

Ein Balancer/Equalizer sorgt dafür, dass die Zellen in einem Li-Xx Akkupack immer ausgeglichen bleiben (nach dem Laden die gleiche Spannung aufweisen). Eine Verbindung zwischen dem *Pulsar-EQUAL* oder *Pulsar-EQmini* mit dem *Pulsar 2+* über den Temperaturfühlereingang ermöglicht einen optimalen Datenaustausch zwischen den beiden Geräten und wenn es notwendig ist, erzwingt eine automatische Lade- /Entladestromtromreduzierung bzw. Beendigung des Prozesses. Näheres entnehmen Sie der Gebrauchsanweisung des *Pulsar- EQUAL* bzw. *Pulsar-EQmini*.

## **Software** (Graf PC v 2.40)

Dem *Pulsar 2+* ist eine Software CD beigelegt. Auf der linken Seite des Gehäuses befindet sich der RS 232 Anschluss, mit dem *Pulsar 2+* mit einem PC kommunizieren kann. Durch die so mögliche genaue Analyse von Ladekurven und Temperaturverhalten lässt sich der Zustand des Akkupacks beurteilen.

#### **Installation**

Die Software arbeitet unter dem Windows Betriebssystem. Bei der Installation, die selbsterklärend ist, muss lediglich der COM Port, an dem *Pulsar 2+* angeschlossen ist, definiert werden (COM 1 – 11).

#### **Zoom und Verschieben**

Mit der linken Maustaste kann ein ausgewähltes Kurvenfragment vergrößert werden (zoomen). Ein Doppelklick stellt das ungezoomte Fenster wieder her. Mit der rechten Maustaste kann die Kurve im gezoomten Fenster verschoben werden.

#### **Datafenster**

Durch anklicken der "Data"-Taste in der Menüleiste öffnet sich das Fenster mit den Daten in Form von Zahlen (Spannung, Spannungszuwachs, Strom, Temperatur, Prozesszeit und Kapazität). Durch die Taste mit dem Einzelzellensymbol in der linken oberen Fensterecke wird das Ergebnis auf eine

Einzelzelle umgerechnet, Spannung und Anstieg um je eine Nachkommastelle erweitert.

#### **Fenster Capacity compare**

Ein Balkendiagramm, welches dem schnellen Vergleich der einzelnen Durchgangsdaten von z.B. Formieren oder Regenerieren dient. Der rote Balken zeigt das Entladen, hellrot das Entladen bis zur ersten Stromreduzierung an. Der grüne Balken zeigt das Laden, hellgrün das Laden bis zur ersten *Inflex* Erkennung oder Stromreduzierung an.

#### **Fenster Volt compare**

Vergleicht die Daten der einzelnen Durchgänge von z.B. Formieren oder Regenerieren. Wenn der Cursor auf die Spannungskurve gestellt (Cursor wird zum Kreuz) und diese mit der linke Maustaste angeklickt wird, zeigt das "Voltage"- Fenster den Wert der Spannung an. Durch die Taste mit dem Einzelzellensymbol in der linken oberen Fensterecke wird das Ergebnis auf eine Einzelzelle umgerechnet.

**Tasten T und dV** blenden die Aufzeichnung der Temperatur- und Spannungskurven ein

**Taste Rec** schaltet manuell die Datenaufzeichnung ein oder aus.

#### **Dateien von komplexen Prozessen**

Um die Dateien der Formierung oder Regenerierung zu speichern, wird die Option "alle speichern" gewählt. Die Dateien haben dann das Format: *name#01.acp*, wobei "#01" die laufende Nummer der gespeicherten Fenster darstellt.

Um automatisch alle "Serienfenster" zu öffnen, muss lediglich eine Datei mit "#xx" geöffnet werden. Alle gleichnamigen Dateien mit den weiteren Zahlen werden automatisch geöffnet.

#### **Memofeld**

In jedem Fenster gelangen wir durch Druck auf die TXT- Schaltfläche ins Memofeld. Dort kann zu dem Diagramm eine Info über die Zellen eingegeben und mitgespeichert werden:

- Producer Zellentyp und Bezeichnung
- Capacity Kapazität
- User description Diagrammbeschreibung

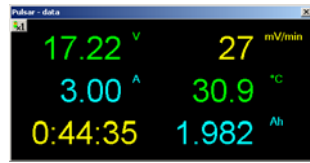

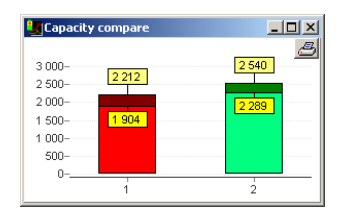

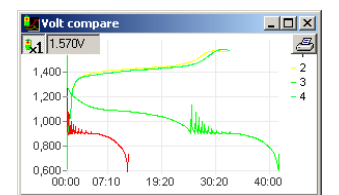

# **Firmware-Upgrade**

Der *Pulsar 2+* ist für ein einfaches Firmware-Upgrade vorbereitet. Um dieses durchzuführen, soll die Software (.exe-Datei) auf dem PC-Laufwerk gespeichert werden. Der *Pulsar 2+* muss über die COM-Schnittstelle mit dem PC verbunden sein und mit Strom versorgt sein. Keine der Tasten darf nach dem Einschalten betätigt werden! Sobald die Verbindung steht, kann die .exe-Datei ausgeführt werden. Um eventuelle Probleme zu vermeiden, empfehlen wir vor Durchführung des Upgrades, alle anderen laufenden Programme auf dem PC zu beenden. Bitte auf richtige Auswahl der COM-Schnittstelle (COM 1 bis 11) achten.

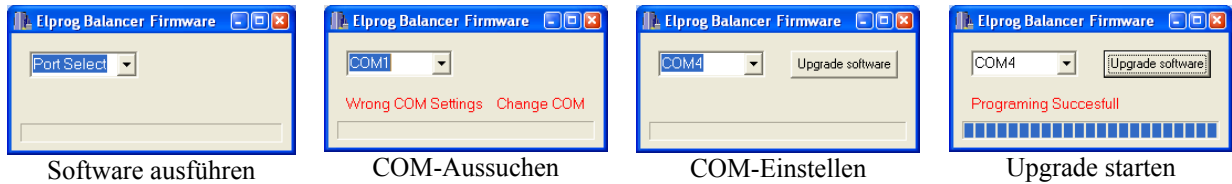

Ein Abbruch des Upgrades kann zur Beschädigung des *Pulsar 2+* führen.

# **Sonstige wichtige Informationen**

- **Unterbrechung der Prozesse sollte IMMER durch 1 Sek. Druck der "E" Taste und NICHT über das Abklemmen der Akkus geschehen!**
- Abziehen der Akkupacks sollte schnell geschehen. Ein Wiederanschließen, ohne den *Pulsar 2+* ins Hauptmenu zu versetzen, ist unzulässig!
- Nach dem Einstecken der Akkupacks muss sorgfältig die Zellenzahl überprüft und bestätigt werden. Eine falsch eingestellte Zellenzahl kann bei Li-On, Li-Pol, Li-Ph, Li-Ta und Pb-bat zur Beschädigung der Zellen und zur Selbstentzündung führen!
- Überprüfung der *Inflex* oder *Delta Peak* erfolgt erst nach 2 Min. Ni-Cd und 4 Min. Ni-MH. **Vorsicht also beim Laden von voll geladenen Zellen**! Dies kann bei sehr hohen Strömen zur Beschädigung der Zellen führen.
- Bitte das Ladegerät nicht an eine Zigarettenanzünderbuchse anschließen. Das Ladegerät sollte direkt an die Batterieklemmen angeschlossen werden.
- Bei der Arbeit mit einem Netzteil muss die Funktion "Revers" abgeschaltet bleiben!
- *Pulsar 2+* führt die Messungen der Spannung während der kurzen Puls- Ladepausen durch. So ist gewährleistet, dass die Messung den wahren Wert anzeigt und für die Ladefunktion verwertet.
- An den *Pulsar 2+* kann ein Kühllüfter für die Akkupacks angeschlossen werden. Die Ausgangsbuchse ist mit der Eingangsspannung versorgt und mit 1,2 A abgesichert.
- *Pulsar 2+* kann auch im *Fastmodus* mit einigen Balancern ohne Probleme funktionieren. Es muss aber einer sein, der die Zellenspannung ausgleicht, ohne sie an eine Endspannung zu zwingen. Im *Normalmodus* kann jeder handelsübliche Balancer eingesetzt werden. Wir empfehlen den *Pulsar-EQUAL* Equalizer, der für das *Pulsar-2* und *Pulsar 2+* Ladegeräte optimiert wurde.
- Kurz vor dem Beenden des Ladeprozesses ertönt ein kurzes Signal. Bei den Zellentypen, die mit Delta-Peak-Abschaltung arbeiten, signalisiert es das Erreichen des *Inflex*; beim Li-Xx-Normalladen den Moment, in dem das Strom reduziert wird, im Fastmodus, dass die letzte Ladephase beginnt.

## **Prozessparameter einstellen – Kurzanleitung**

#### **Strom einstellen**

- **E** der Stromwert blinkt
- **+** oder **-** Wert einstellen
- **E**  bestätigen

#### **Prozessart und Zellentyp einstellen**

- **M** (1Sek) Prozessart (Laden, Entladen…) blinkt
- **+** oder **-** Prozessart wählen
- **E** oder **M** bestätigen Zellentyp blinkt
- **+** oder **-** Zellentyp wählen
- **E** oder **M** bestätigen zurück zum Menü
- •
- **Zusatzparameter einstellen** Ni-Cd/Ni-MH
	- **E** (1Sek) o*n / off* für die Funktion *Inflex blinkt*
- **+** oder **-** wählen
- **E** oder **M** o*n / off* für die Funktion *Reflex blinkt*
- **+** oder **-** wählen
- **E** oder **M** delta-Peak ggf. Wert einstellen
- **+** oder **-** wählen
- **E** oder **M** bestätigen zurück zum Menü

# **Pulsar 2+ - die ersten Schritte**

Der *Pulsar 2+* ist ein komplexer Lader mit vielen Funktionen. Dieses Blatt soll die ersten Schritte mit Ihrem neuen Lader erleichtern, zur schnelleren Routine in der Bedienung führen, und anfänglichen Schwierigkeiten vorbeugen.

# Grundsätzliche Einstellungen

Nach dem Einschalten befindet sich der Pulsar im ersten Menü, in dem die Grundeinstellungen (die bei allen Prozessen gleich sind) eingestellt werden können. Um diese einzustellen, drücken Sie bitte Taste **M**. Mit der Taste **E** gelangen Sie gleich weiter ins Hauptmenü. Ein Parameter, der aktuell blinkt, wird mit **+/-** Tasten eingestellt.

- 1. Lader einschalten (kein Akku angeschlossen)
- 2. **M** (Setup) drücken
- 3. Bib on/off (akustisches Signal ein/aus) mit **+/-** Tasten auswählen
- 4. **E** drücken
- 5. T max (Temperaturüberwachung ein/aus) mit **+/-** Tasten auswählen
- 6. **E** drücken
- 7. T on < (Einschalttemperatur nach abkühlen des Pakets wird der Prozess gestartet) mit **+/-** Tasten einstellen (30-45°C)
- 8. **E** drücken
- 9. T off > (bei der Temperatur wird der Prozess abgebrochen) mit **+/-** Tasten einstellen (50-65°C) (nur wenn T max aktiv ist)
- 10. **E** drücken
- 11. P low on Eingangsleistungbegrenzung bei der Stromeinspeisung über schwächeres Netzteil. Power = 150 W Einstellung der maximalen Eingangsleistung (zur Sicherheit sollte nicht mehr als 80 % der Netzteilleistung eingestellt werden)
- 12. **E** drücken
- 13. V off (minimale Spannung der Autobatterie einstellen Tiefentladeschutz) 10,5 12V
- 14. Mit **E** Einstellungen abschließen

Jetzt befinden wir uns im Hauptmenü.

## Prozess einstellen

Am unteren Beispiel wollen wir das Laden von Ni-Cd Zellen einstellen.

- 1. Lader einschalten (kein Akku angeschlossen)
- 2. **E** (Start) drücken
- 3. Mit **+/-** gewünschten Speicherplatz auswählen (unten rechts wird die Speicherplatznummer angezeigt)
- 4. Mit **M** lang (über 1 sek.) in den Einstellmodus wechseln
- 5. Mit **+/-** entsprechenden Prozess, hier Charge (Laden), einstellen
- 6. **M** drücken
- 7. Mit **+/-** gewünschten Akkutyp auswählen (hier Ni-Cd)
- 8. **M** drücken

Wir befinden uns hier in dem eingestellten Speicher, und wenn die Ladeparameter nicht geändert werden sollen, können wir den Akku anschließen und laden.

Wenn die Parameter noch angepasst werden müssen:

- 9. **E** lang (über 1 sek.) drücken
- 10. Inflex on/off (Inflex ein- oder ausschalten)
- 11. **E** drücken
- 12. Reflex on/off (Reflex ein- oder ausschalten)
- 13. **E** drücken
- 14. Delta 8 mV (delta-Peak ggf. gewünschten Wert einstellen)
- 15. **M** drücken

Wir befinden uns wieder in dem eingestellten Speicher. Bevor wir mit dem Laden beginnen, können wir noch den Ladestrom korrigieren:

- 16. **E** drücken
- 17. mit **+/-** gewünschten Strom einstellen
- 18. Wenn gewünscht, die Kapazität\* einstellen (**M** drücken und mit **+/-** Wert einstellen. "--,-" Angabe schaltet die Kapazitätsüberwachung aus)
- 19. **E** drücken

\*) Die Kapazitätseinstellung kann als "Limiter" benutzt werden oder auch zusätzlich die geladene Energie überwachen. Dabei ist es notwendig, die Kapazität höher (z.B. 10 bis 15 %) einzustellen als die eigentliche Akkukapazität ist. Anderenfalls kann der Akku unter Umständen nicht vollständig geladen werden.

Nun sind wir alle Möglichkeiten durchgegangen. Analog dazu werden die anderen Prozessarten eingestellt. Hier noch soll erwähnt sein, dass die Prozessdaten der Serienprozesse (wie z.B. Entladen/Laden) getrennt eingestellt werden können. So kann mit unterschiedlichen Strömen geladen und entladen werden.

Generell wählt 1 sek. Druck der **M** - Taste was und der **E -** Taste, wie etwas eingestellt wird. Analog dazu öffnet ein kurzer Druck der **M** - Taste ein Infofenster (Zugang zum Speicher der letzten Prozesse) und der **E** - Taste die Stromeinstellung.

#### **Laden**

- 1. Lader einschalten (kein Akku angeschlossen)
- 2. **E** (Start) drücken
- 3. gewünschten Speicher auswählen
- 4. Akku anschließen und falls notwendig, mit **+/-** Zellenzahl korrigieren
- **5. E** (Start) drücken der Prozess beginnt

## Erzwungener Prozessstart

Akkupacks, die in verschiedenen Geräten (Sender, Servoprogrammierer usw.) eingebaut sind, werden oft vor Verpolung mit einer Diode abgesichert. Wenn wir dort den Lader an die Ladebuchse anschließen, ist der nicht in der Lage, die Spannung bzw. Zellenzahl zu erkennen. Um in diesem Fall die Akkus laden zu können, müssen wir den Ladevorgang manuell starten. Bevor wir mit dem Laden beginnen, sollte Reflex ausgeschaltet sein. Die Diode im Sender lässt keine Entladeimpulse zu. Nachdem das Ladeprogramm ausgewählt und das Ladekabel angeschlossen wurde, drücken wir gleichzeitig die Tasten **+/-**. Danach wird die Zellenzahl eingestellt und mit der **E** - Taste das Programm gestartet. Achtung – die Spannung wird um die 0,6V des Spannungsabfalls an der Diode mehr angezeigt!

Wir empfehlen, die Diode in den Sendern zu deaktivieren. Der Pulsar ist vor Verpolung geschützt und kann keinen Verpolungsdefekt des Senders verursachen. Ohne Diode wird auch das Entladen, die Regenerierung oder das Reflexladen möglich. Achtung: Stets auf maximalen zulässigen Ladestrom des Senders achten (meistens nicht mehr als 1 bis 1,2A).

#### **Symbole, die der** *Pulsar 2+* **benutzt**

- 1. **--,-** die Kapazität wird nicht überwacht
- 2. **--**,- C Temperaturfühler nicht aktiv
- 3. ↑ Spannungsanstiegsanzeige
- 4. ↓ Spannungsabfallanzeige
- 5. **1 … 8** Speichernummer
- 6. **A** bei Entladen eingeschaltete Funktion "Auto"
- 7. **A** (Ampere) in Fettschrift Stromreduziert, Pulsar hat die maximale Last erreicht
- 8. **C1 … C8** Format bis zum Ende der Formierung verbleibende Ladeprozesse
- 9. **d**  eingeschaltetes Delta kleiner als Standardeinstellung
- 10. **D**  eingeschaltetes Delta höher als Standardeinstellung
- 11. **E**  blinkt Strombegrenzung aktiviert (am Ende des Prozess)
- 12. **i**  Inflexfunktion eingeschaltet
- 13. **i**  blinkt Inflexerkennung (nur bei ausgeschaltetem Inflex Pulsar lädt weiter bis z.B. zur Delta

Peak-Erkennung)

- 14. **r**  Reflexfunktion eingeschaltet
- 15. **R** Funktion Reverse (Energierückspeisung) eingeschaltet
- 16. **S** blinkt Stromanstiegsphase am Anfang der Ladeprozesses
- 17. **v** eingeschaltete Endspannungsbegrenzung (Li-Xx)

## **Einstellungstipps**

- 1. **Inflex** bei Ni-Cd und Ni-MH ist es nur sinnvoll, wenn der Ladestrom über 1C liegt. Wenn unser Akkupack "proppevoll" werden soll, muss Inflex abgeschaltet sein.
- 2. **Reflex** lohnt immer!
- 3. Autofunktion beim Entladen. Wenn der Akku schnell entladen werden soll abschalten. Die Autofunktion ist für ein vollständiges Entladen aller Zellen im Paket wichtig. Wenn er aber schnell gehen soll, kann diese Funktion abgeschaltet bleiben, das spart viel Zeit.
- 4. **Delta.** Bei niedrigeren Werten wird der Ladeprozess früher abgeschaltet. Wenn der Akku richtig "Druck" haben soll, bitte Delta-Wert höher einstellen (unten Umständen reduziert sich dadurch die Lebensdauer der Zellen)
- 5. Akkupacktemperatur viele wollen "warme" Akkus zum Fliegen oder Fahren. *Pulsar 2+* ist grundsätzlich für schonenden Umgang mit den Akkus konzipiert und die Abschaltwerte sind relativ niedrig. So wird die höhere Akkutemperatur nur mit höheren Strömen als mit anderen Ladern erreicht. Das ist auch gesünder für die Akkus. Also - Temperaturfühler an das Akkupack und den Strom ausprobieren, so dass die gewünschte Temperatur erreicht wird.
- 6. **Fastmodus** bei Li-Xx. Die Zeitersparnis wird bei Strömen über 1C deutlich. Bitte auf die Empfehlungen der Akkuhersteller achten. Pulsar kann auch im Fastmodus mit einigen Balancern ohne Probleme funktionieren (z.B. *Pulsar-EQUAL* von Elprog). Es muss aber einer sein, der die Zellenspannung ausgleicht, ohne sie an eine Endspannung zu zwingen.
- 7. **Format** am besten mit niedrigem Strom nicht kleiner 0,1C und nicht höher als 1C durchführen und das bei 4 - 8 Durchgängen. Bei älteren Zellen bitte 0,5 - 1C wählen und Regeneration einschalten. Manches Akkupack wird wirklich wieder lebendig! 3 - 4 Durchgänge reichen.
- 8. Bei den Einstellungen auf die maximalen Prozesszeiten von 14 Stunden achten. Beim Entladen/Laden 14 Std. Ein Durchgang beim Formieren beträgt maximal 2 x 14 Std. Den vorgegebenen Zeiten ist der Ladestrom dementsprechend einzustellen.

**ACHTUNG** - immer auf die richtige Zellenzahl achten! Die laufenden Prozesse nie unbeaufsichtigt durchführen! Das Ladegerät und Akkupack nicht auf entflammbarem Untergrund stellen!

## **Alarmhinweise**

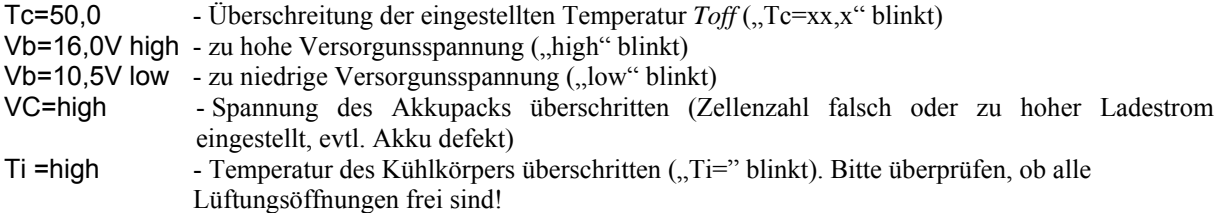

Im Alarmfall wird der Prozess unterbrochen. Nachdem die Ursache behoben ist, löscht der Druck auf eine beliebige Taste den Alarm.

**pp-rc Modellbau** wünscht Ihnen viel Spaß bei der Arbeit mit dem *Pulsar 2+*. Weitere Unterstützung bieten wir über unser Internetforum. Dort haben wir eine Informationsaustausch-Plattform für die Pulsarnutzer geschaffen. Die Internetadresse: http://www.pp-rc.de/phpBB2/

Ebenso wird Sie Ihr Fachhändler gerne weiter beraten. 2008© pp-rc Modellbau www.pp-rc.de

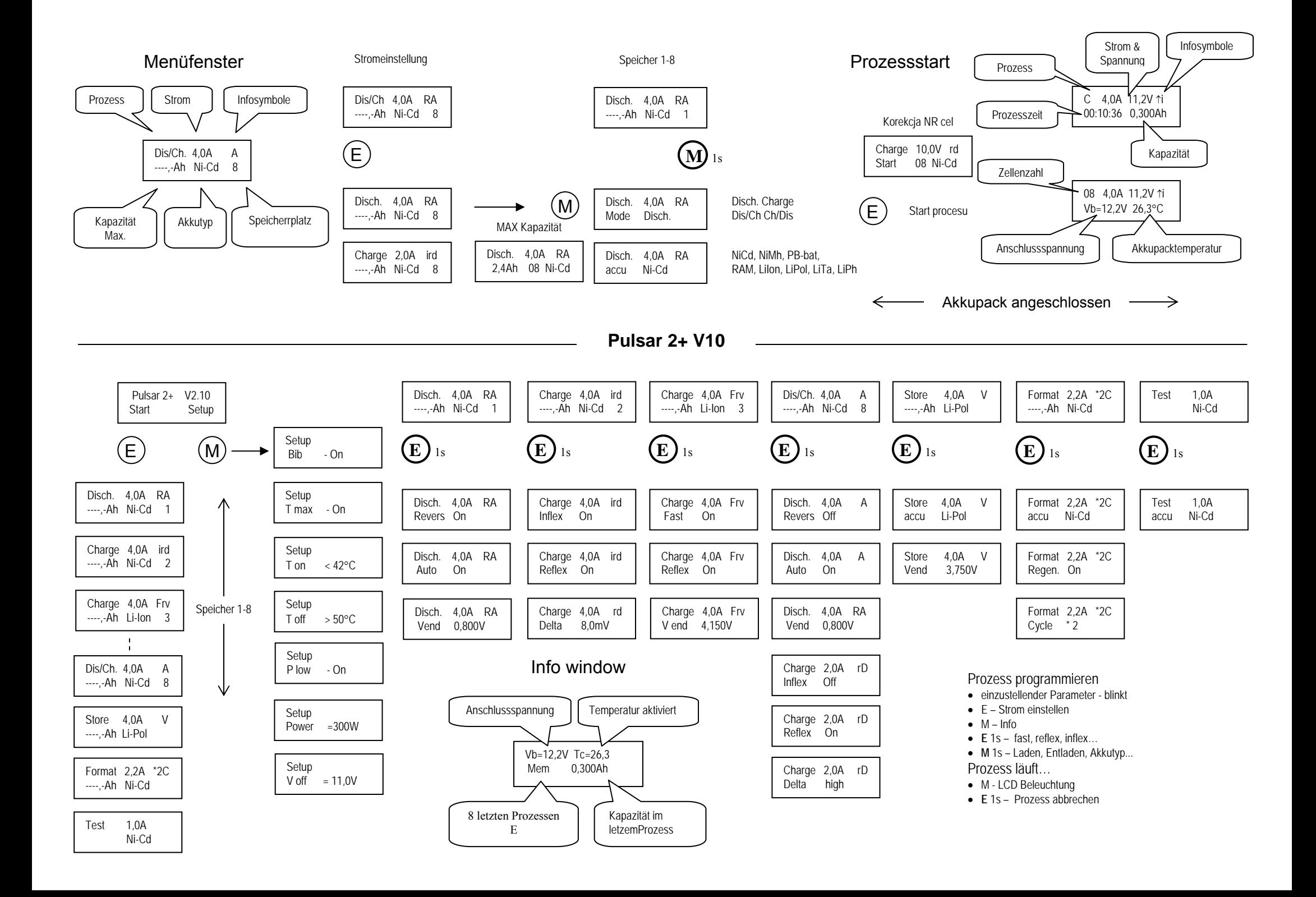